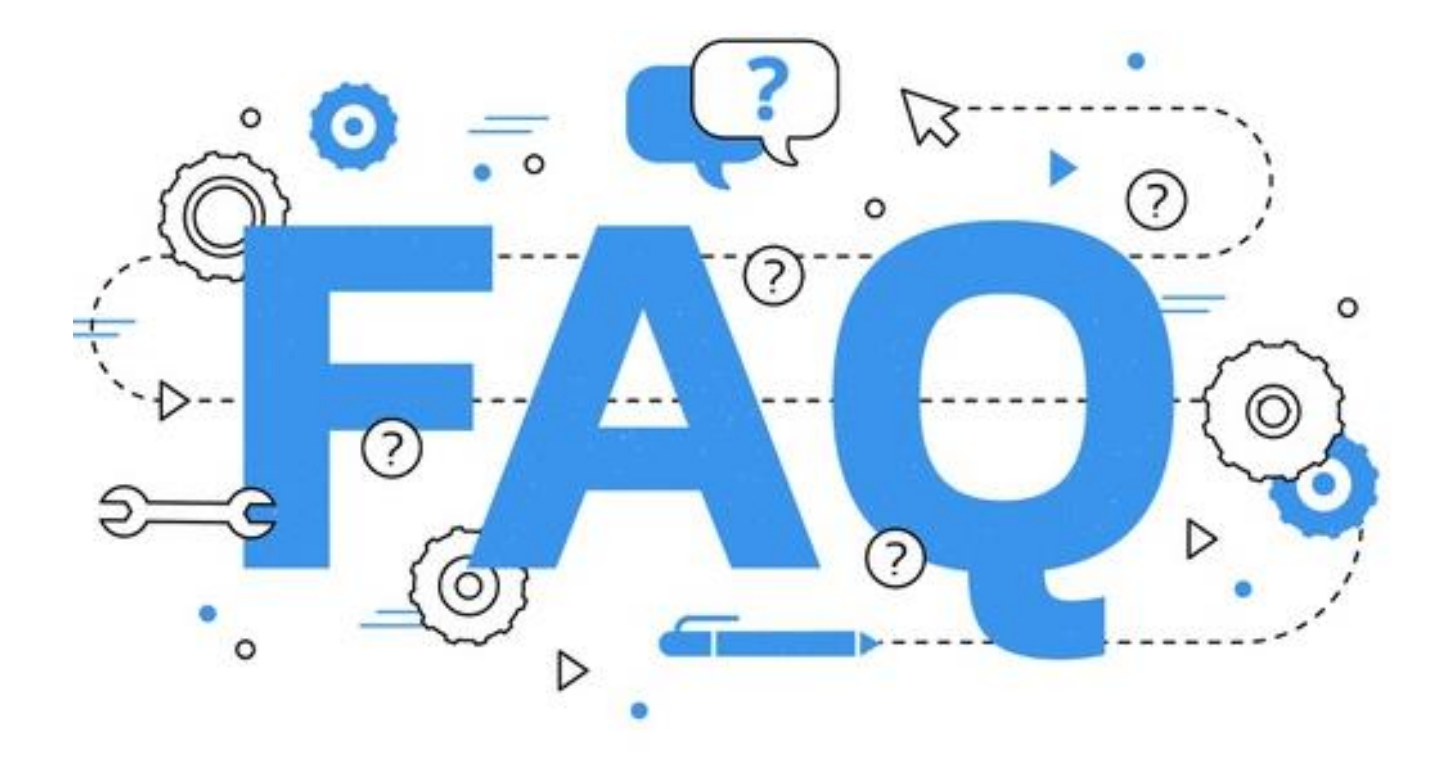

## **FOIRE AUX QUESTIONS / INSCRIPTIONS EN LIGNE RCNM**

*Cette FAQ sera régulièrement mise à jour en fonction de vos questions et de vos remarques. N'hésitez pas à nous faire remonter les problèmes rencontrés*

**Sommaire** (cliquez sur la question qui vous intéresse pour voir la réponse :

- [Que faire quand je valide mes saisies et que cela ne passe pas à l](#page-0-0)'étape suivante ?
- [Que faire en fonction des affichages](#page-1-0) ?
- <span id="page-0-0"></span>- Pourquoi le tarif affiché n['est pas celui qui est noté sur la grille des tarifs](#page-2-0) ?

**Question** : Que faire quand je valide mes saisies et que cela ne passe pas à l'étape suivante ?

**Réponse** : Si le fait de cliquer sur « sauvegarder » sur les fiches individuelles d'inscription ou sur « valider » sur les formulaires ne vous fait pas passer à l'étape suivante, c'est qu'une saisie obligatoire n'a pas été faite. Il faut donc remonter sur la fiche ou sur le formulaire pour compléter la saisie (signalé en rouge sur les formulaires et mis en surbrillance sur les fiches de renseignement)

\_ \_ \_ \_ \_ \_ \_ \_ \_ \_ \_ \_ \_ \_ \_ \_ \_ \_ \_ \_ \_ \_ \_ \_ \_ \_ \_ \_ \_ \_ \_ \_ \_ \_ \_ \_ \_ \_ \_ \_ \_ \_ \_ \_ \_ \_ \_ \_ \_ \_ \_ \_ \_ \_ \_ \_ \_ \_ \_ \_ \_ \_ \_ \_ \_ \_

Ne pas oublier de sauvegarder

**RETOUR SOMMAIRE** 

## <span id="page-1-0"></span>**Question** : Que faire en fonction des affichages ?

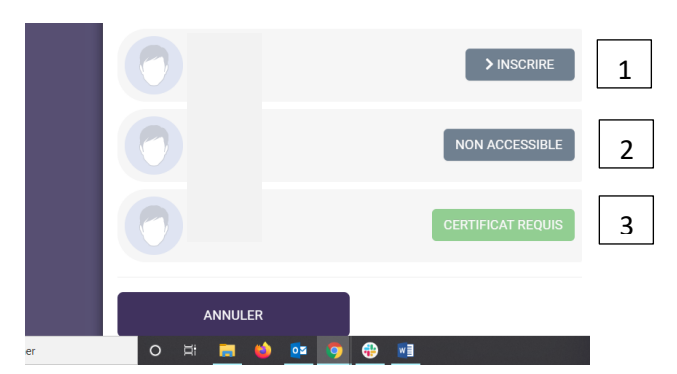

## **Réponses** :

- 1- Le cours choisi est accessible et en cliquant sur « inscrire » vous pourrez finaliser la démarche
- 2- Le cours choisi n'est pas accessible = plusieurs raisons possibles :
	- a. L'année de naissance de la personne ne correspond pas aux années de naissances prévues sur ce cours
	- b. Le cours choisi ne peut être accessible que sur décision des entraineurs
	- c. Si ce cours vous a été proposé sur le courrier de réinscription ou lors de votre cours d'essai et que vous n'y avez pas accès, merci de nous envoyer sur [contact.rythmiqueclub.nimes@gmail.com](mailto:contact.rythmiqueclub.nimes@gmail.com) un mail pour nous en informer, nous modifierons l'accès après avoir vérifié auprès des entraineurs concernés.

## 3- Vous n'avez pas chargé le certificat médical sur la fiche de cette personne. Tant qu'il ne sera pas chargé vous ne pourrez pas savoir si le cours choisi est accessible ou pas. Pour charger le certificat ;

- a. cliquez sur « Menu » en haut à droite,
- b. puis sur « ma famille »,
- c. puis sur « modifier » pour la personne concernée.
- d. Descendez en bas de la fiche,
- e. téléchargez le certificat médical que vous aurez préalablement scanné (ou photographié),

\_ \_ \_ \_ \_ \_ \_ \_ \_ \_ \_ \_ \_ \_ \_ \_ \_ \_ \_ \_ \_ \_ \_ \_ \_ \_ \_ \_ \_ \_ \_ \_ \_ \_ \_ \_ \_ \_ \_ \_ \_ \_ \_ \_ \_ \_ \_ \_ \_ \_ \_ \_ \_ \_ \_ \_ \_ \_ \_ \_ \_ \_ \_ \_ \_ \_

- f. saisissez la date de fin de validité = 3 ans après la date de rédaction. Cette saisi sera modifiée par nos soins si lors du contrôle des pièces nous constatons que
	- i. le certificat n'est pas conforme (manque la discipline ou la mention « y compris en compétition)
	- ii. pour la catégorie de compétition de votre fille la FFG nous impose de redemander un certificat chaque année (catégories nationales et au dessus)
- g. N'oubliez surtout pas de sauvegarder en bas à droite du formulaire

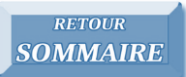

<span id="page-2-0"></span>**Question** : Pourquoi le tarif affiché n'est pas celui qui est noté sur la grille des tarifs ?

**Réponse** : Parceque les frais de gestion d'un montant de 5 € sont rajoutés dés cette étape au tarif proposé. En fin de démarche vous pourrez visualiser le détail des différents montants.